## **EasiGlow Standard Operation Protocol**

## *1. Preparation*

Prepare the glass dish, grids, and grid holder.

## *2. Procedure*

- a) Sign in the logbook with actual start time.
- b) Turn on the main power switch. Keep the vacuum pump always on.

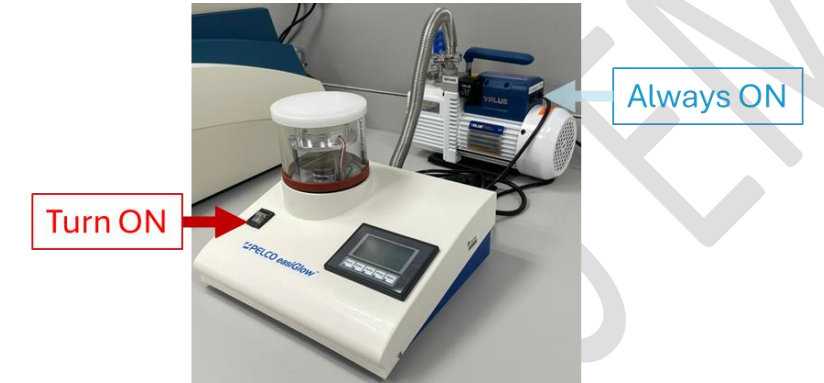

c) Gently place the glass chamber upside down on the table.

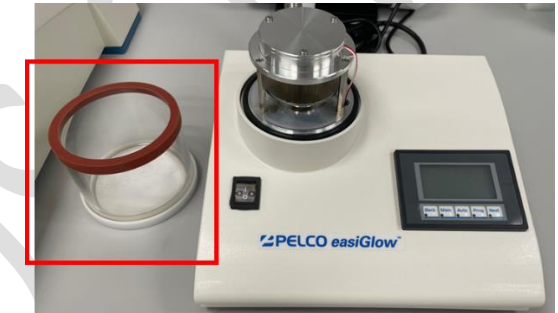

- d) Put grids on the grid holder block with the carbon film side facing upward.
- e) Place the grid holder block on the sample table.

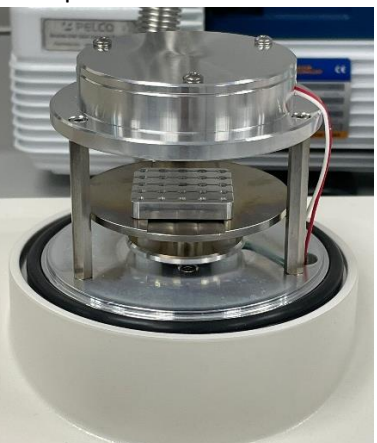

f) Cover the glow head with the glass chamber and center it on the o-ring. Check the setting on the screen and press "*AUTORUN*" if the setting is okay. The system default setting is as follow:

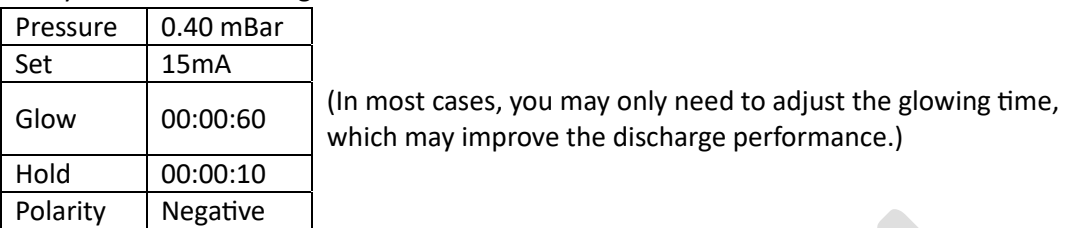

## *Optional:*

Users can optimize the program depending on the sample properties. Press "*Prog*" to reprogram.

- Change the pressure by touching the screen. Enter the parameters and confirm the change by pressing "*ENT*".
- Press "*Next*" to change the time of Glow and Hold. Enter the parameters and confirm the change by pressing "*ENT*".
- Press "*Next*" to set the current and polarity. Enter the parameters and confirm the change by pressing "*ENT*".
- Press "*Next*" and then "*Auto*" to return to the Automatic run screen. Press "*AUTORUN*" to run the temporary program.

Notes: \*\*The system only allows one setting to be saved in the system. To keep the default setting on the system, **NEVER** click "*SAVE PROGRAM SETTINGS*". \*\*

- g) After the pump reaches a stable pressure, the glow steps will proceed.
- h) After the glow steps finish, user can remove the glass chamber and take out the grid holder block without gloves.
- i) Shutdown the main switch on EasiGlow.
- j) Sign out the logbook with the actual finish time.